# **AIRAM** RGB CCT DIM 3 in 1 Zigbee Remote 4016038 A0LTAB

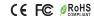

Important: Read All Instructions Prior to Installation

## **Function introduction** LED indicator **CCT Slider** ON/OFF button RGB Color wheel Press and hold down to decrease Press and hold down to increase light intensity light intensity **S**3 S1-S5, press and hold down to save colors, click to recall the saved colors Click to recall 6 preset scenes one by one Group numbers: Click to choose the group

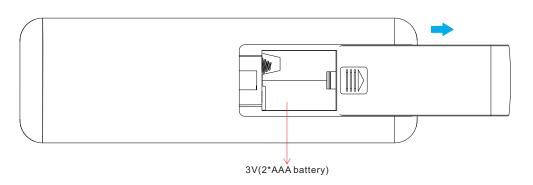

Front side

Bottom side

#### **Product Data**

| Protocol                        | ZigBee 3.0        |
|---------------------------------|-------------------|
| Operation Voltage               | 3V(2*AAA battery) |
| Transmission Frequency          | 2.4GHz            |
| Transmission Range (free field) | 30m               |
| Dimming Range                   | 0.1%-100%         |
| Dimension                       | 140x44x17mm       |
| Protection Grade                | IP20              |

- ZigBee RGB+CCT+DIM remote based on ZigBee 3.0
- High sensitive & high stable touch color wheel, fast & precise color control
- Battery powered remote with low power consumption
- Enables to pair ZigBee lighting devices through touchlink commissioning
- · Supports find and bind mode to pair with ZigBee lighting devices
- · Supports 3 groups for binding max. 30 lighting devices
- With 6 preset scenes, enables to save and recall 5 scenes
- · 2.4 GHz global operation
- Transmission range up to 30m
- · Compatible with universal ZigBee Gateway products
- Enables to bind and control universal DIM, CCT, RGB, RGBW and RGB+CCT zigbee lighting devices

### ZigBee Clusters Supported by This Remote Are As Follows:

#### Input clusters:

 Basic Power Configuration Identify Diagnostics

#### **Output clusters:**

 Identify Group Scene · On/off · Level control Ota · Color control

#### Safety & Warnings

- This device contains AAA batteries that shall be stored and disposed properly.
- DO NOT expose the device to moisture.

#### Operation

1. This ZigBee remote is a wireless transmitter that communicates with a variety of ZigBee compatible systems. This transmitter sends wireless radio signals that are used to remotely control a compatible system.

2.This ZigBee remote supports 3 groups for binding max. 30 lighting devices and enables to control DIM, CCT, RGB, RGBW and RGB+CCT zigbee lighting devices.

#### 3. Zigbee Network Pairing through Coordinator or Hub (Added to a Zigbee Network)

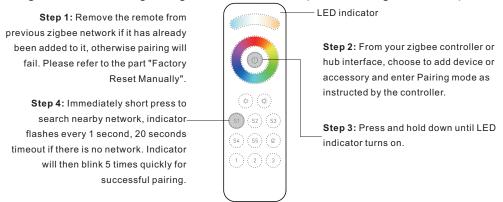

Note: 1) After pairing successfully, the remote information will appear on the controller or hub interface. 2) No remote information will appear on the hub interface if pairing to Philips Hue Bridge.

#### 5. Removed from a Zigbee Network through Coordinator or Hub Interface

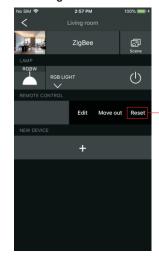

From your ZigBee controller or hub interface, choose to delete or reset the remote as instructed indicator flashes 3 times quickly to indicate successful removing.

#### 6. Factory Reset Manually

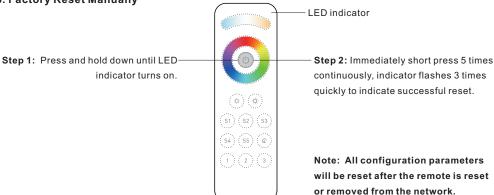

#### 4. TouchLink to a Zigbee Lighting Device

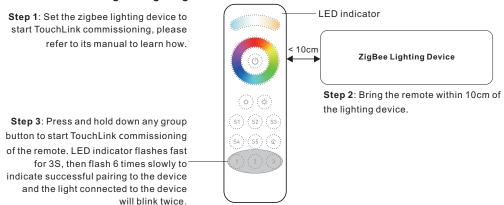

Note: 1) Directly TouchLink (both not added to a ZigBee network), each remote can link with 30 devices.

- 2) TouchLink after both added to a ZigBee network, each remote can link with max. 30 devices.
- 3) For Hue Bridge & Amazon Echo Plus, add remote and device to network first then TouchLink.
- 4) After TouchLink, the remote can control the linked lighting devices.

#### 7. Remove a Touchlink Paired ZigBee Lighting Device

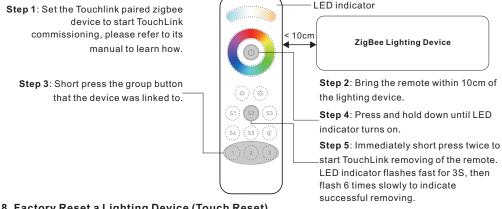

#### 8. Factory Reset a Lighting Device (Touch Reset)

Note: the device shall be added to a network, the remote added to the same one or not added to any network.

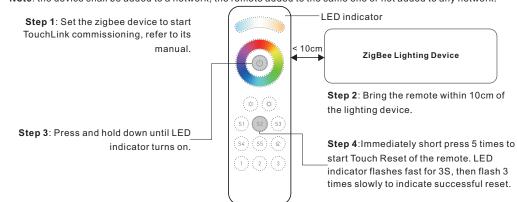

#### 9. Find and Bind a Zigbee Lighting Device

Note: Make sure the device and remote already added to the same zigbee network.

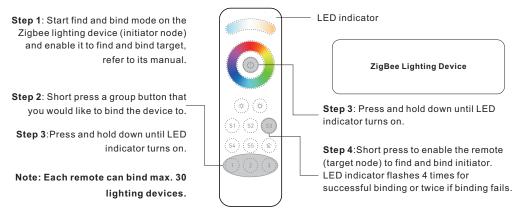

#### 10. Find and Unbind a Zigbee Lighting Device

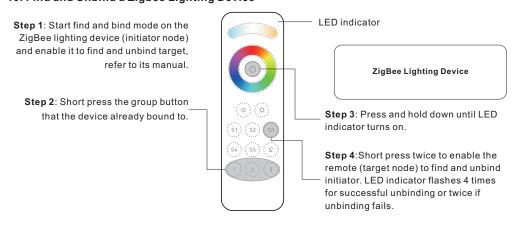

#### 11. Clear All Find and Bind Mode Paired Lighting Devices of a Group

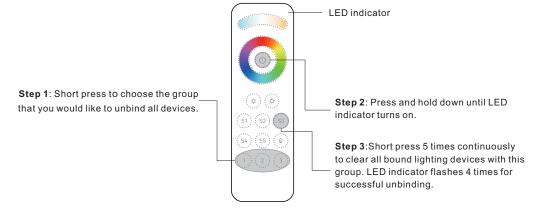

#### 12. Setup a Network & Add Devices to the Network (No Coordinator or Hub Required)

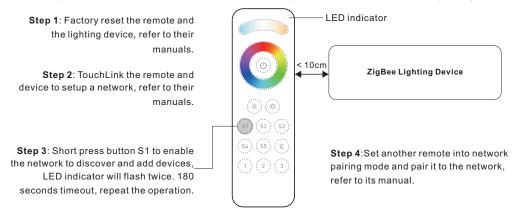

- Step 5: Add more remotes to the network as you would like.
- Step 6: Factory reset the lighting devices that you would like to add to the network, refer to their manuals.
- **Step 7**: Touchlink to pair the added remotes and lighting devices you would like to add, the devices will be added to the network through Touchlink, refer to their manuals.

#### 13. OTA

Short press any button, indicator blinking means the remote has already been added to a network. No blinking of indicator means the remote does not belong to any network.

#### 14. How to Check Whether the Remote Belongs to a Network or not

Short press any other buttons except group buttons, indicator blinking means the remote has already been added to a network, no blinking of indicator means the remote does not belong to any network.

#### 15. Battery Power Monitor Function

The remote will report battery power value to the coordinator under following situations:

- · When powered on.
- When operating the switch to send data packets (over 4 hours since last operation).
- When added to the network by a coordinator.